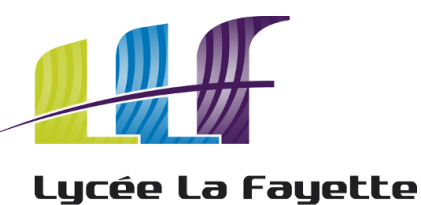

Champagne-sur-Seine · Fontaineroux

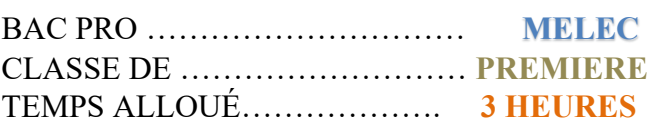

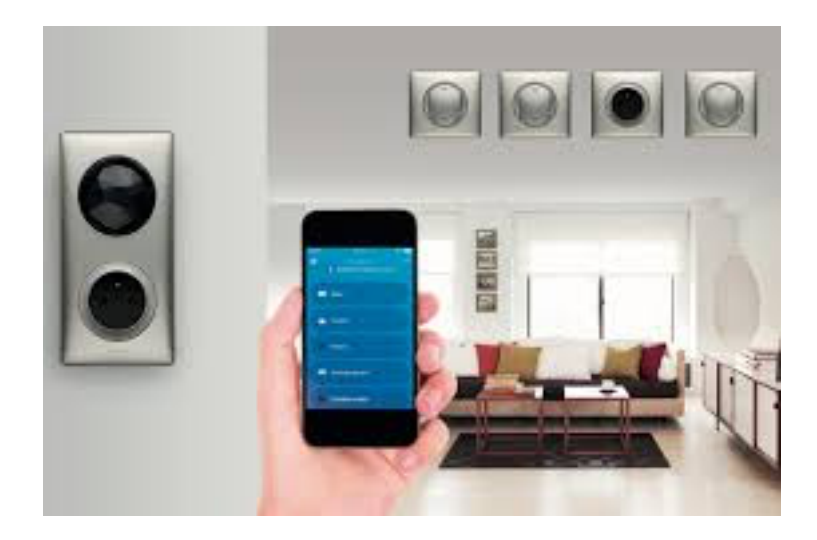

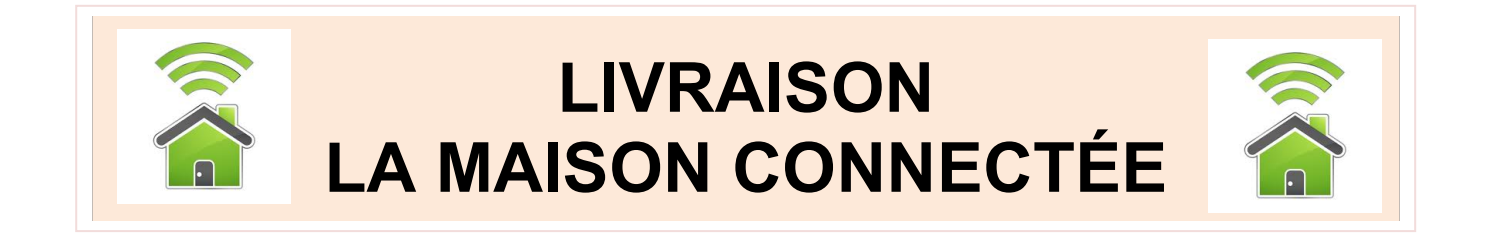

# **Nom : ………………… Classe : …………….**

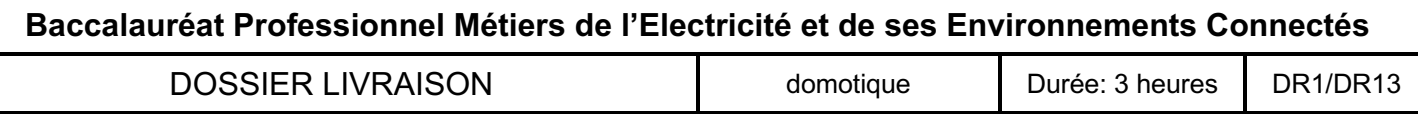

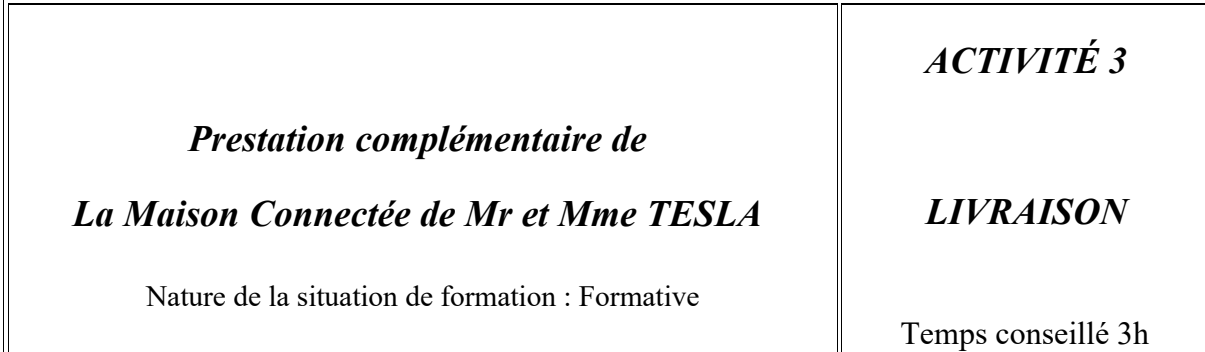

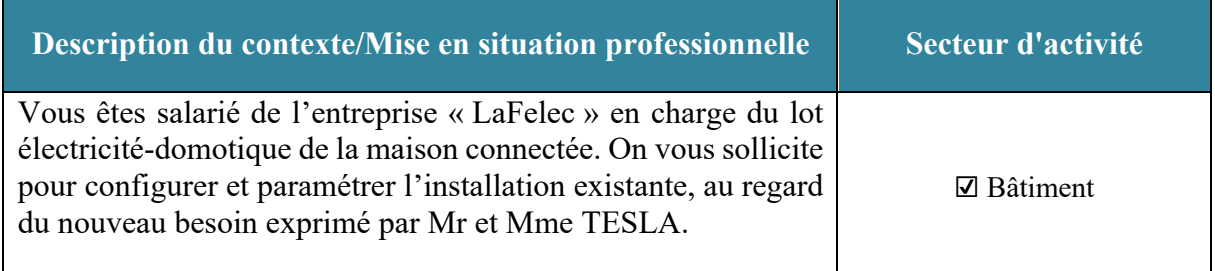

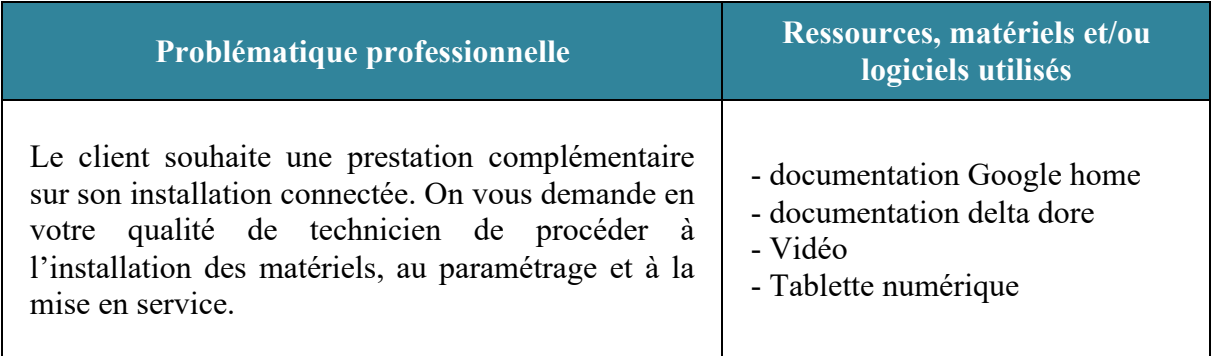

#### **Tâches professionnelles associées**

T 3-1: réaliser les vérifications, les réglages, les paramétrages, les essais nécessaires à la mise en service de l'installation / réaliser les vérifications, les réglages, les essais nécessaires à la mise en service de l'installation

T 5-2: échanger sur le déroulement des opérations, expliquer le fonctionnement de l'installation à l'interne et à l'externe

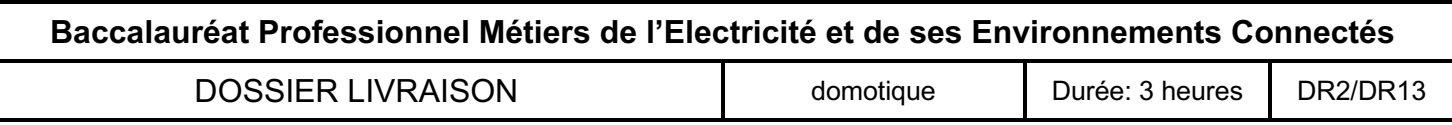

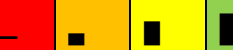

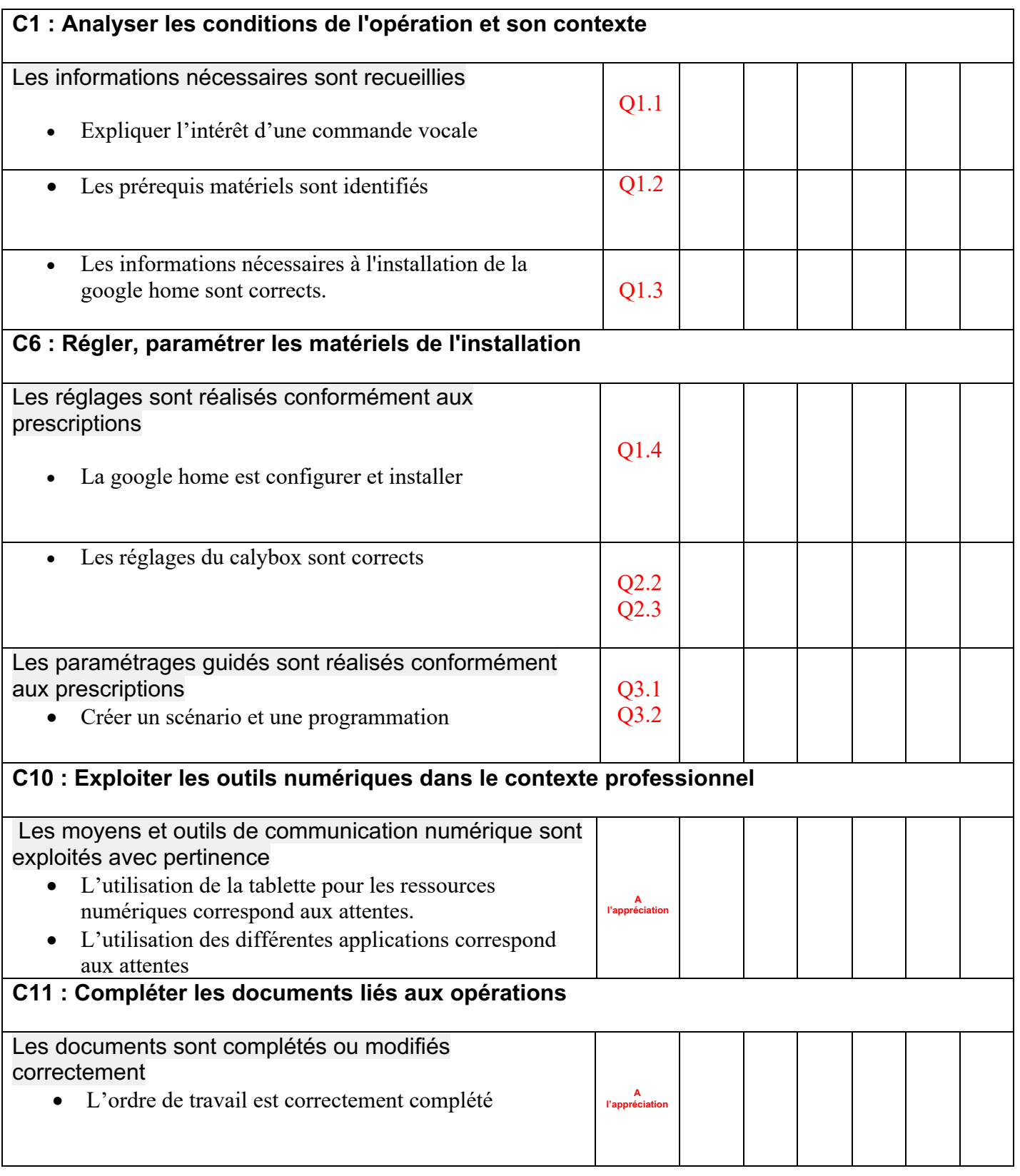

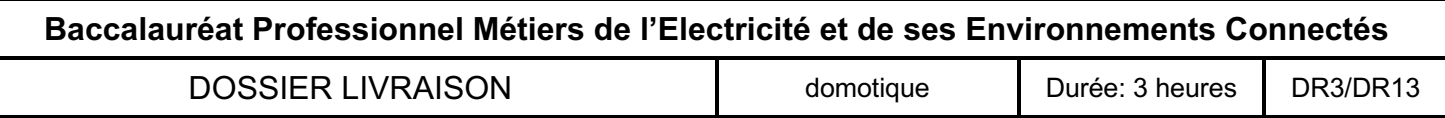

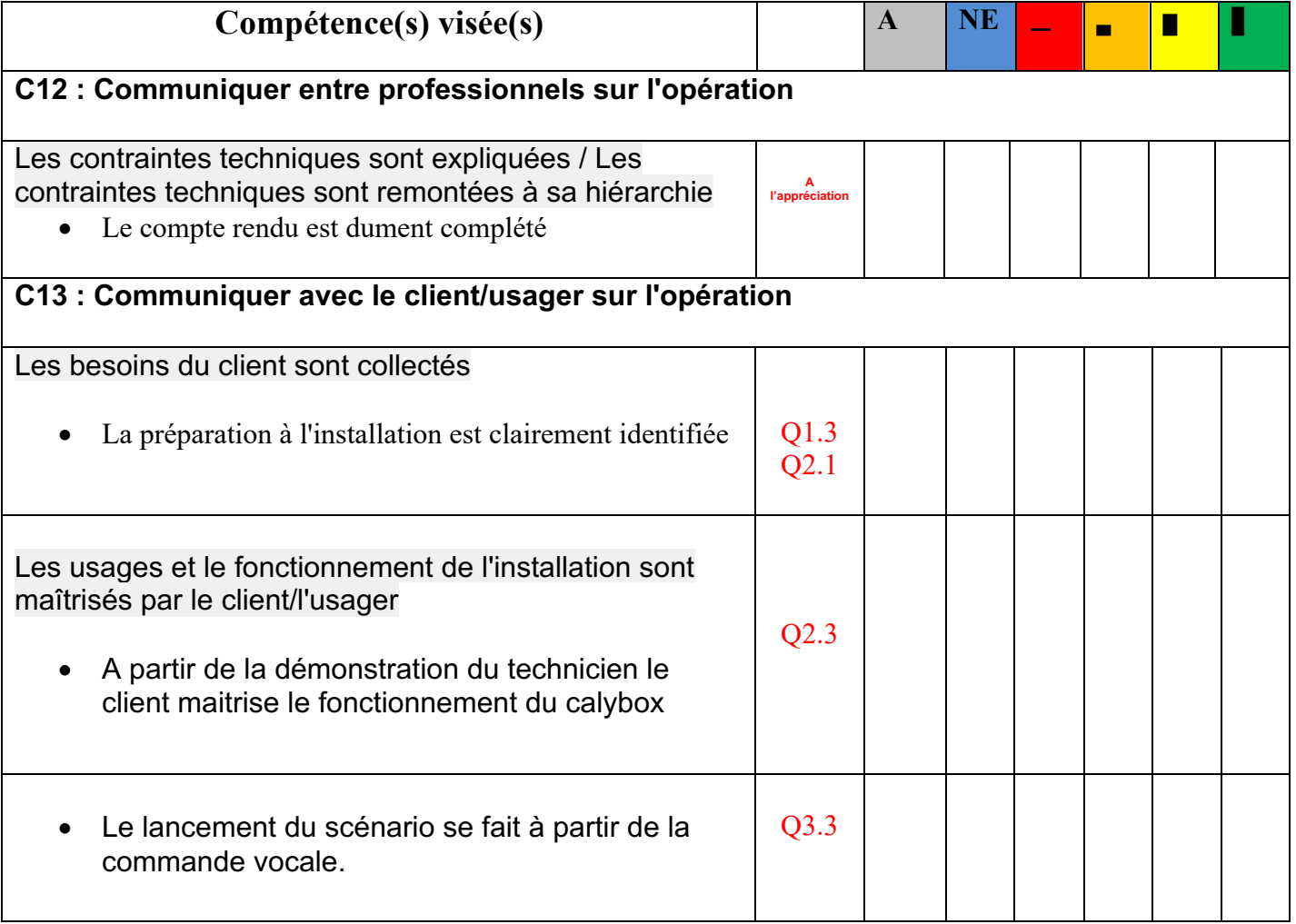

**Observations complémentaires :** 

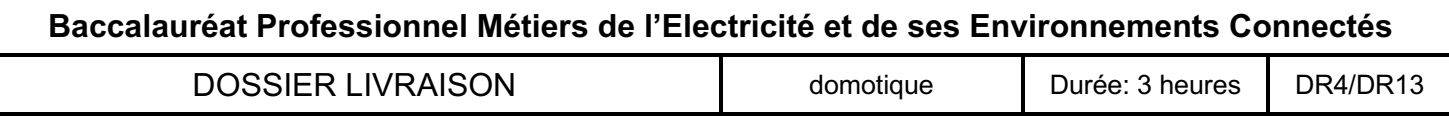

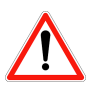

# **IMPORTANT : Au fur et à mesure de votre avancé, compléter l'ordre de travail suivant :**

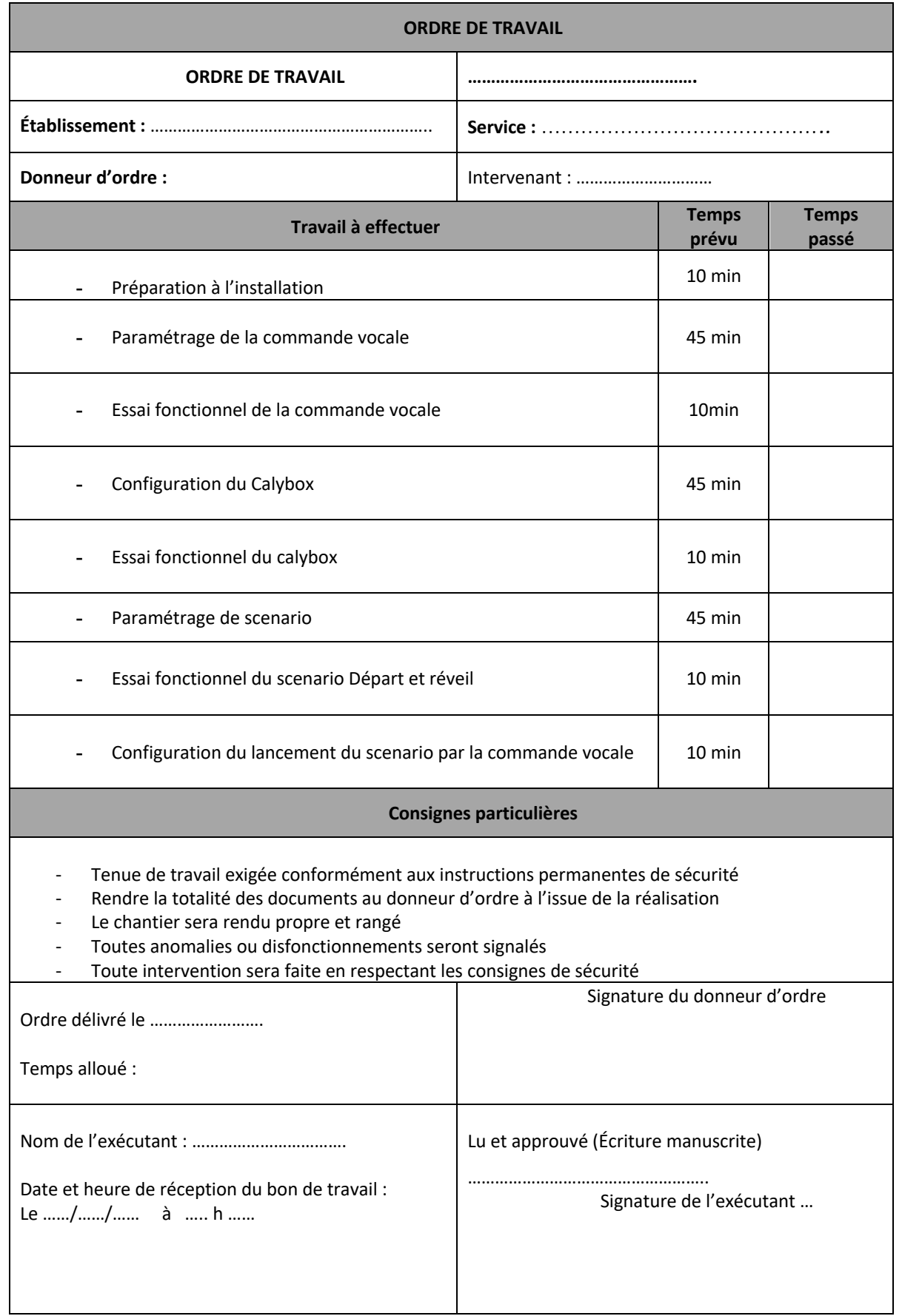

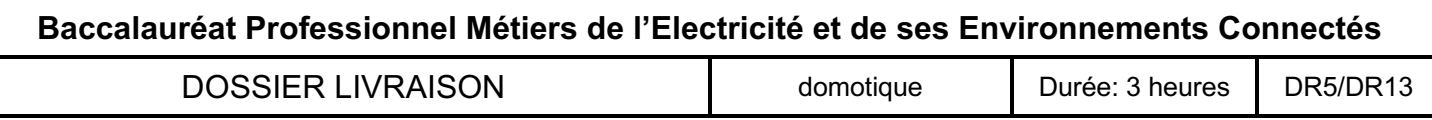

### **1° Configurer la commande vocale (Google Home ou Alexa)**

**Ressources** 

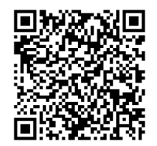

**Configurer votre Google Home** Lien pour le guide du pro

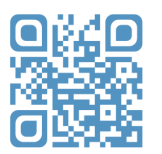

La vidéo « Delta Dore et Google home » Lien pour la présentation vidéo

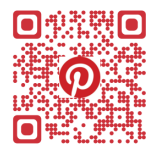

La documentation delta dore Lien pour la documentation

1.1) Après avoir lu la documentation Delta Dore, expliquer l'intérêt d'une commande vocale et vérifier la compatibilité du matériel installé chez le client.

1.2) Compléter le tableau ci-dessous en indiquant les prérequis matériels nécessaires à la bonne installation de la commande vocale ?

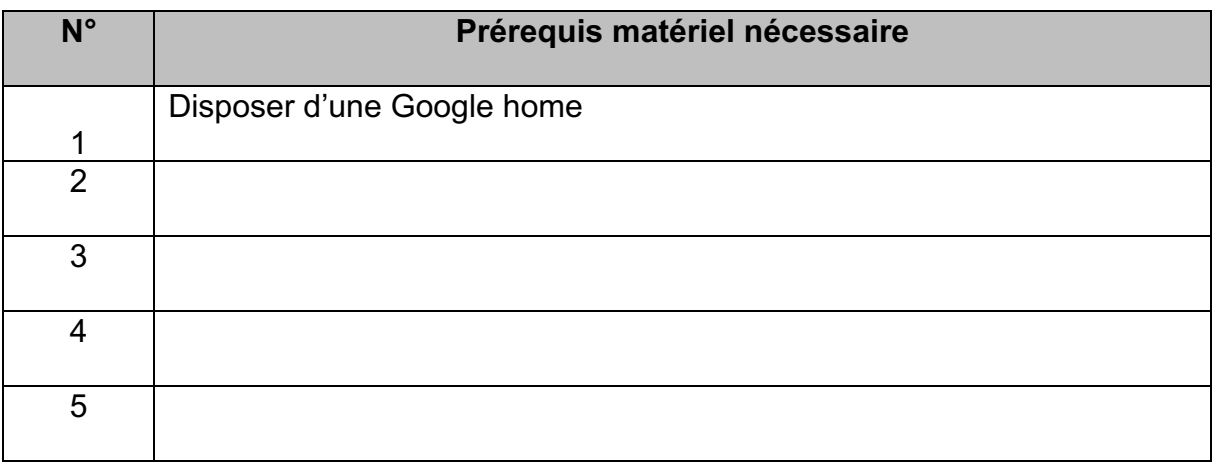

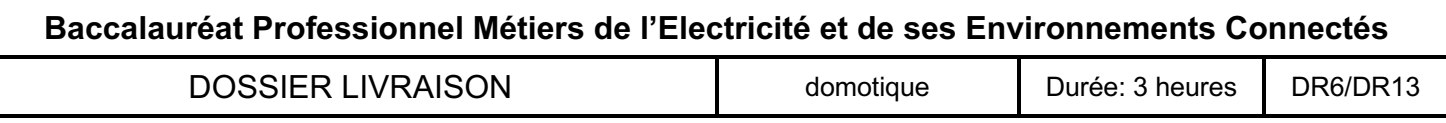

A partir de la tablette numérique, vérifier les points suivants :

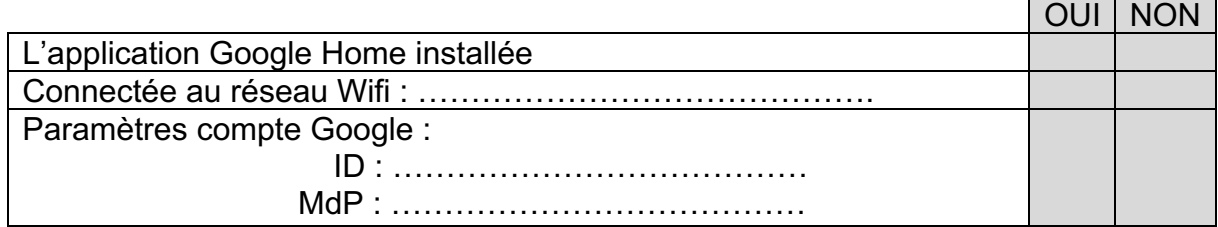

1.3) A partir de la vidéo « Delta Dore et Google home », compléter le tableau suivant :

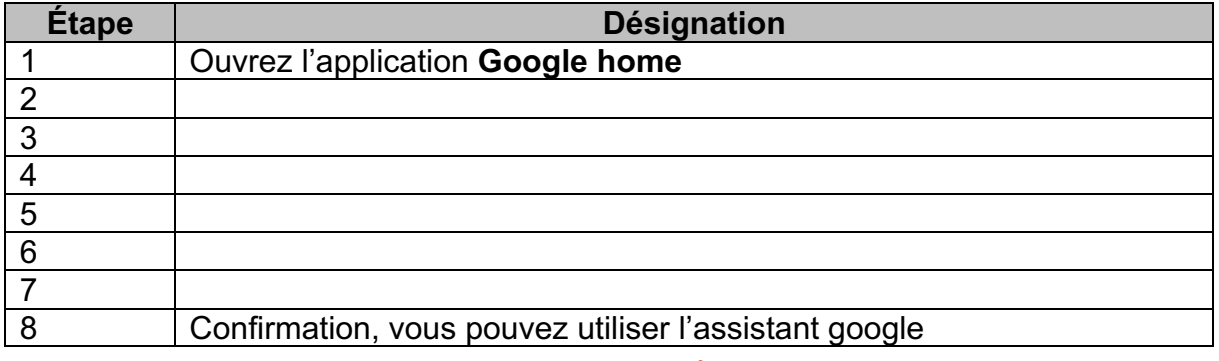

1.4) Installer et configurer votre **Google home** en lançant l'application.

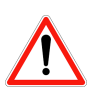

**Remarque : Si vous ne voyez pas la procédure de configuration de votre appareil, procédez comme suit :**

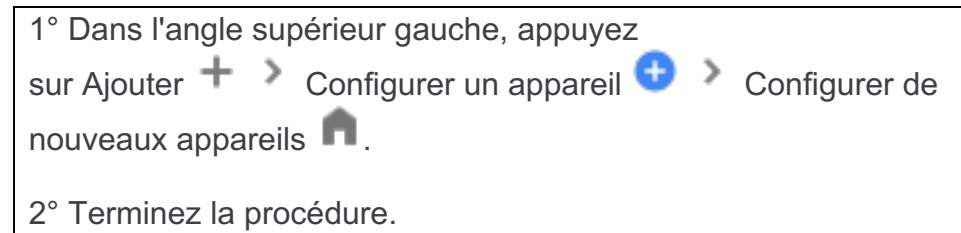

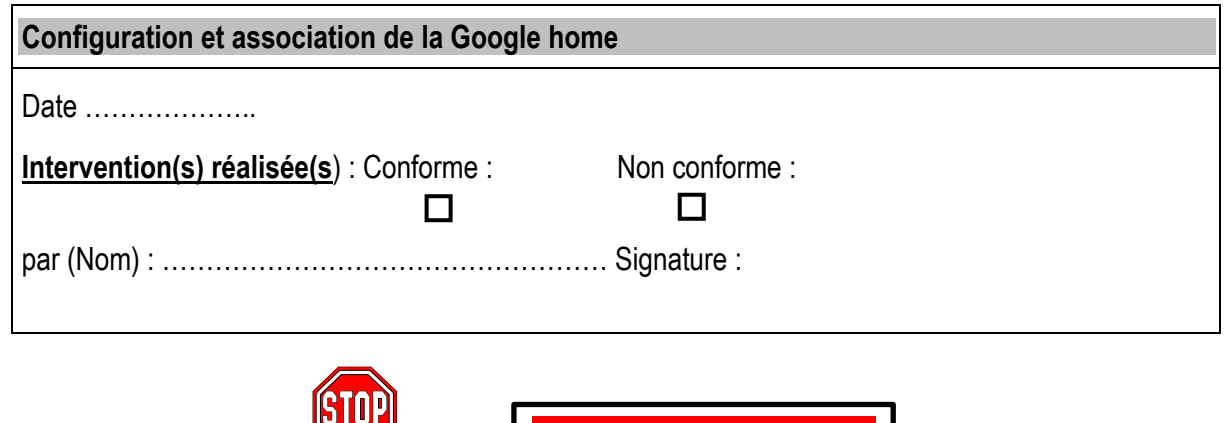

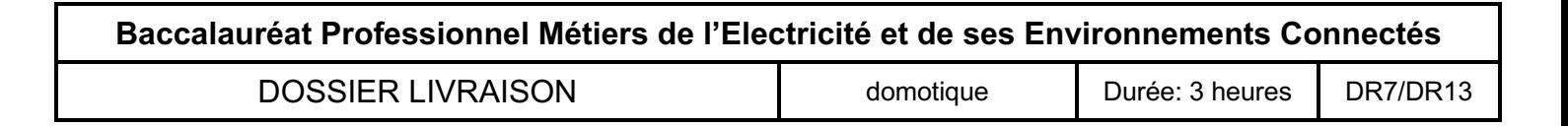

Appeler le professeur

# **2° utilisation du Calybox 2020**

Ressources :

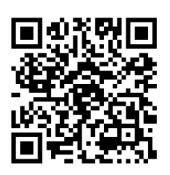

**Vidéo RE 2020** Lien pour vidéo RE 2020

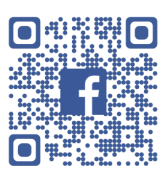

**Calybox 2020** Lien pour calybox 2020

2.1) A partir de la documentation technique, compléter le graphique suivant :

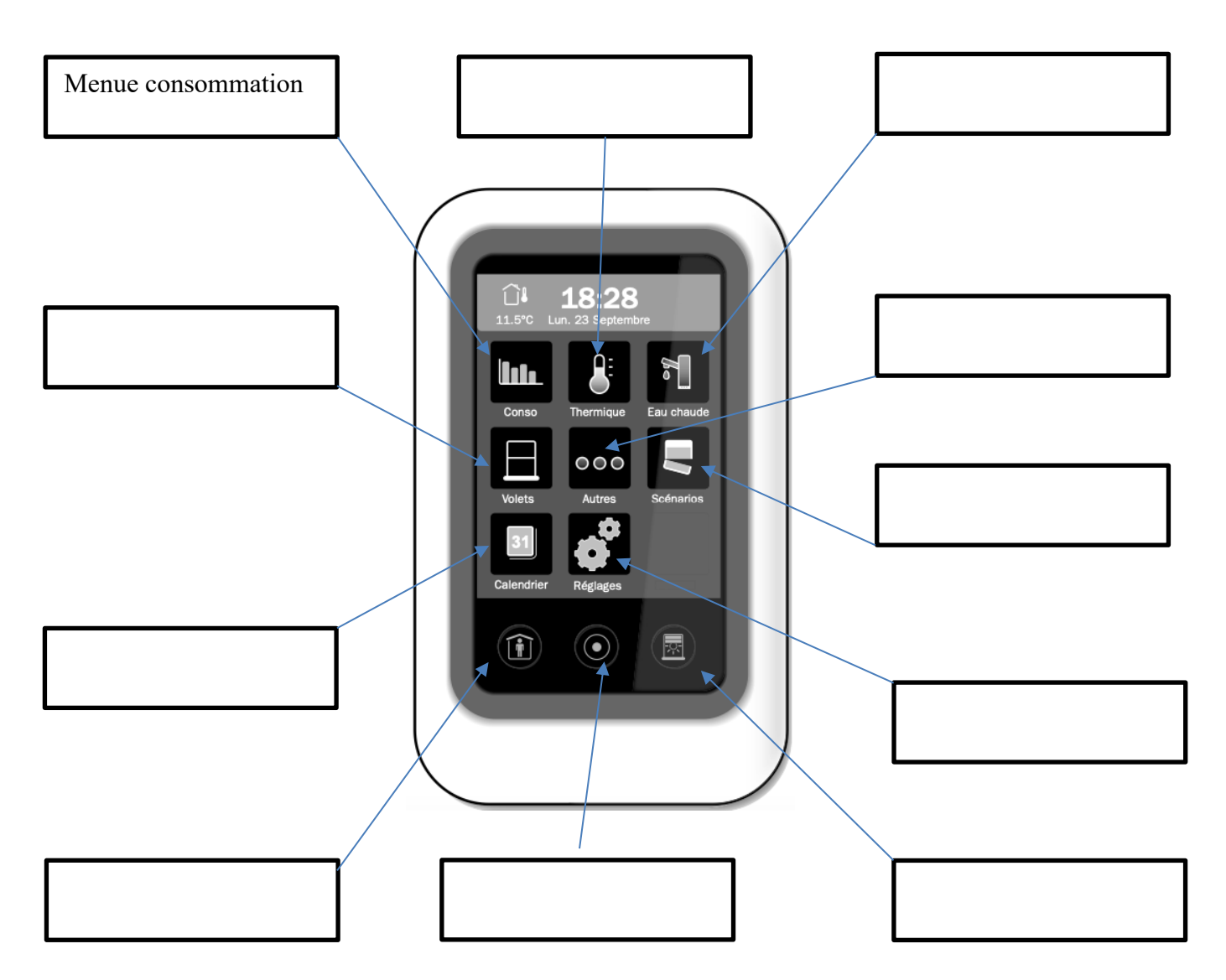

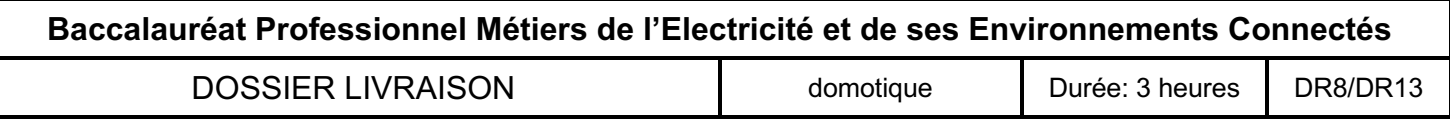

2.2) régler l'heure et la date du jour.

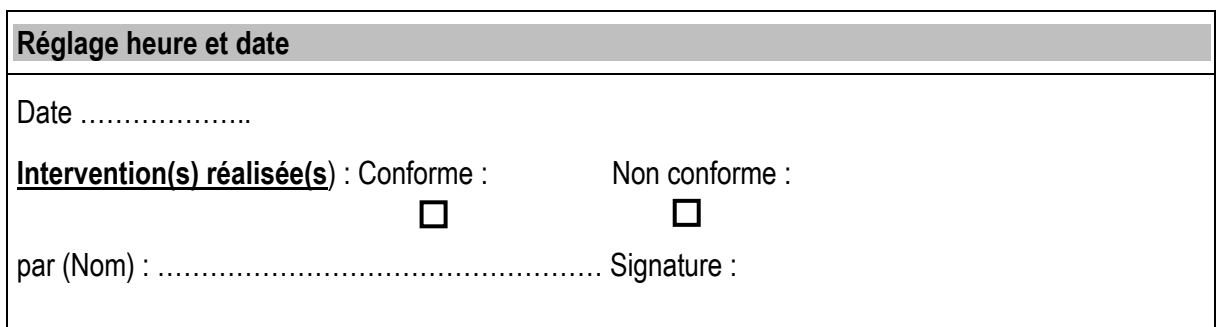

2.3) Réaliser le programme de chauffage suivant :

• Créer un programme thermique à votre nom

Du lundi au vendredi :

- Lever à 6h00 et coucher à 23h00.
- Absent du domicile de 7h00 à 18h00.
- Personne au domicile durant la pause déjeuner.

Le samedi et le dimanche :

• Aucune absence régulière.

Températures des consignes : mode confort 20 et mode éco 17°

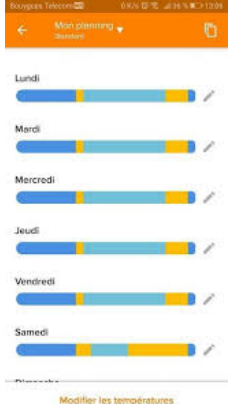

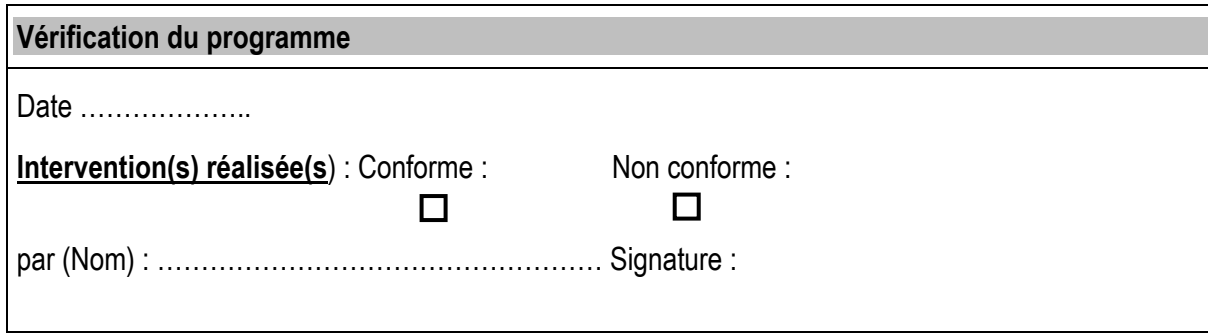

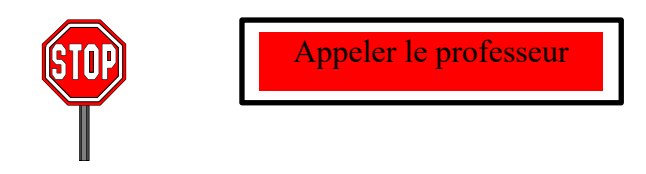

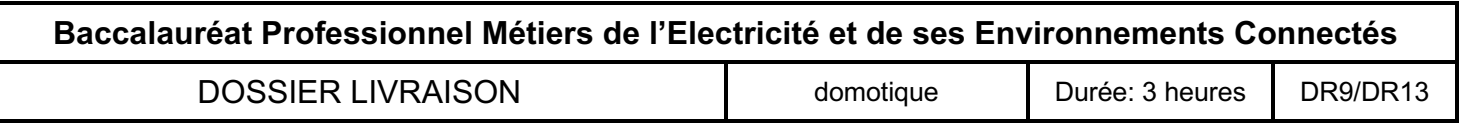

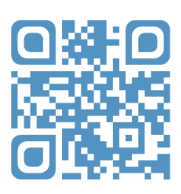

**Vidéo « comment créer une routine avec Tydom ? »** Lien pour vidéo scénario

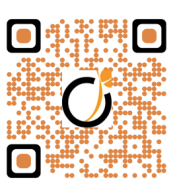

**Vidéo « lancez un scenario par la commande vocale »** Lien pour vidéo scénario et commande vocale

3.1) A partir de la vidéo et des informations suivante créer un scenario « départ ».

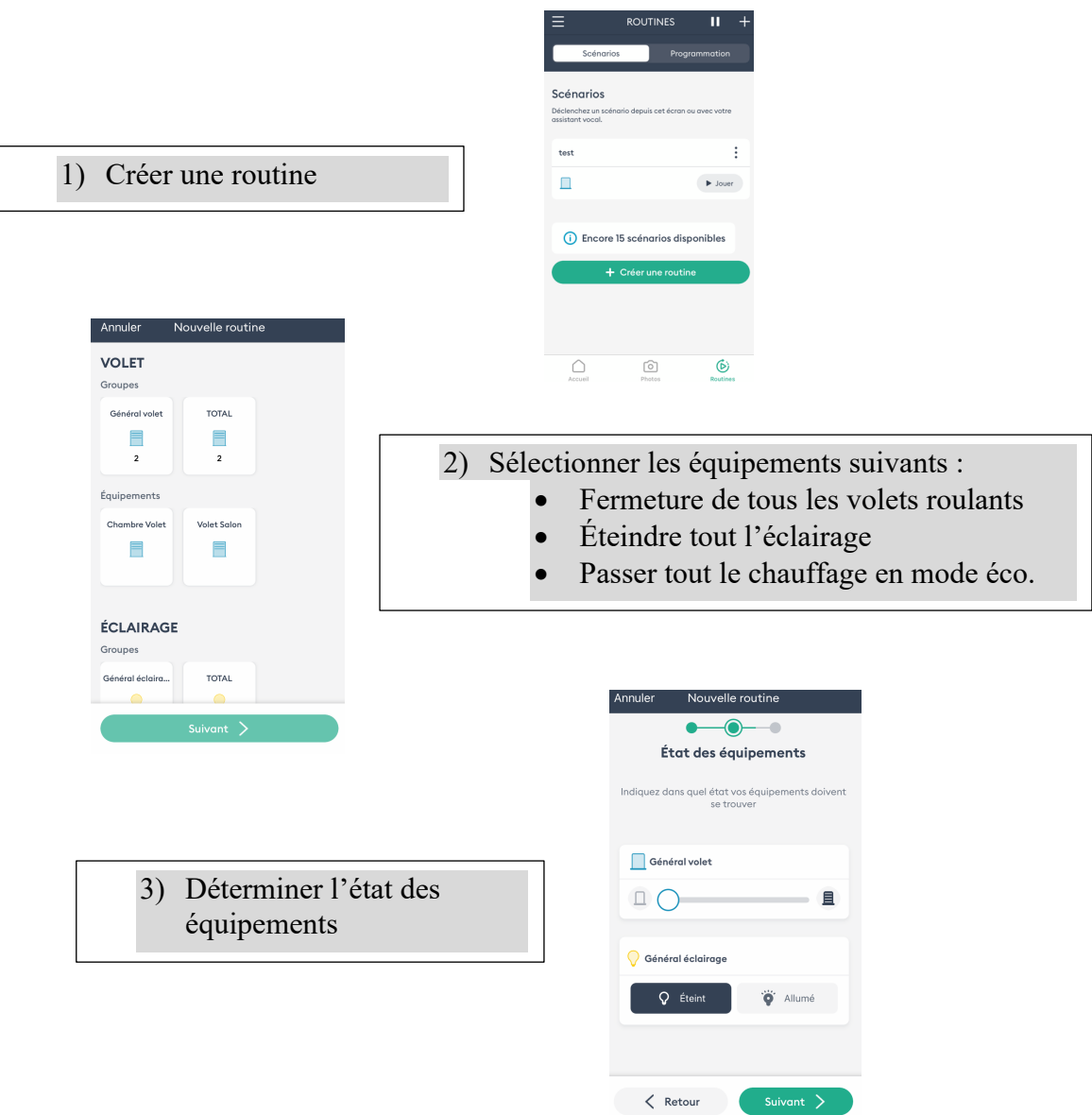

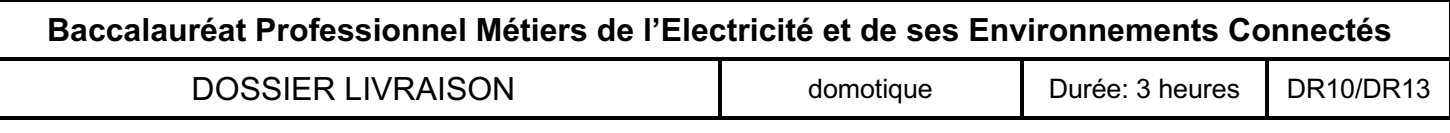

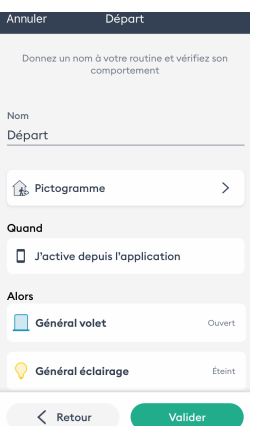

#### 4) Donnez un nom à votre scénario : **Départ**

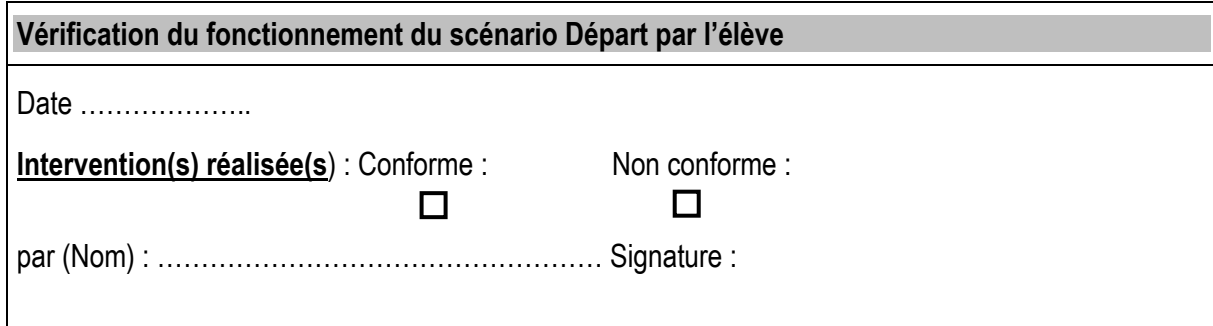

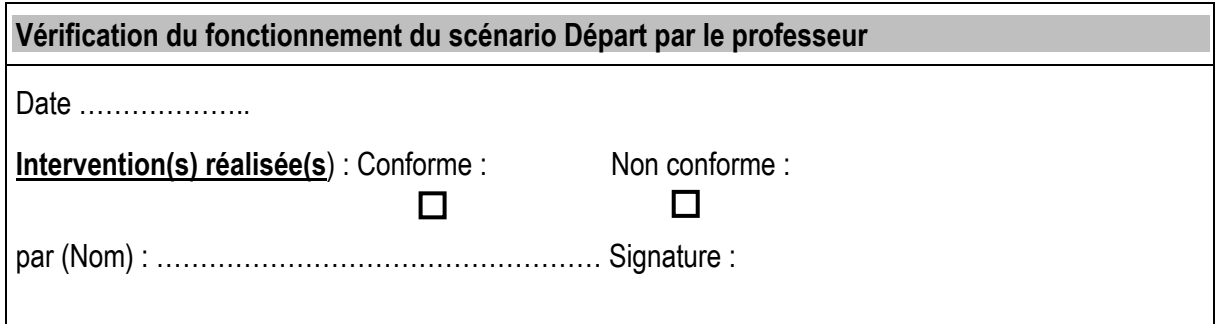

3.2) A partir de la vidéo et des informations suivante créer la programmation « Réveil ».

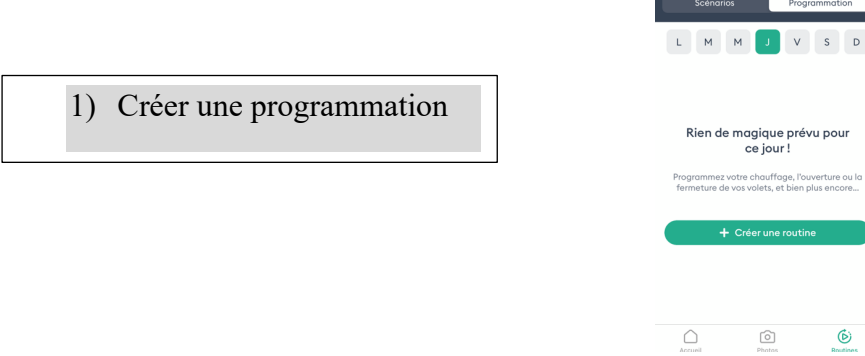

 $\mathsf{D}$ 

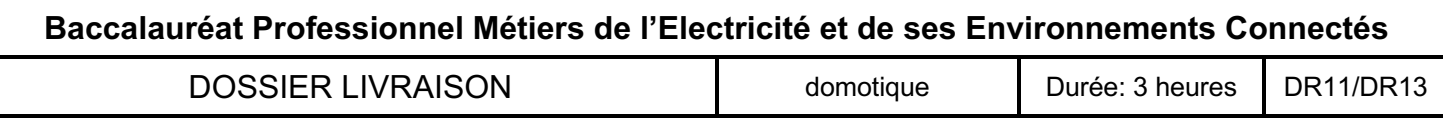

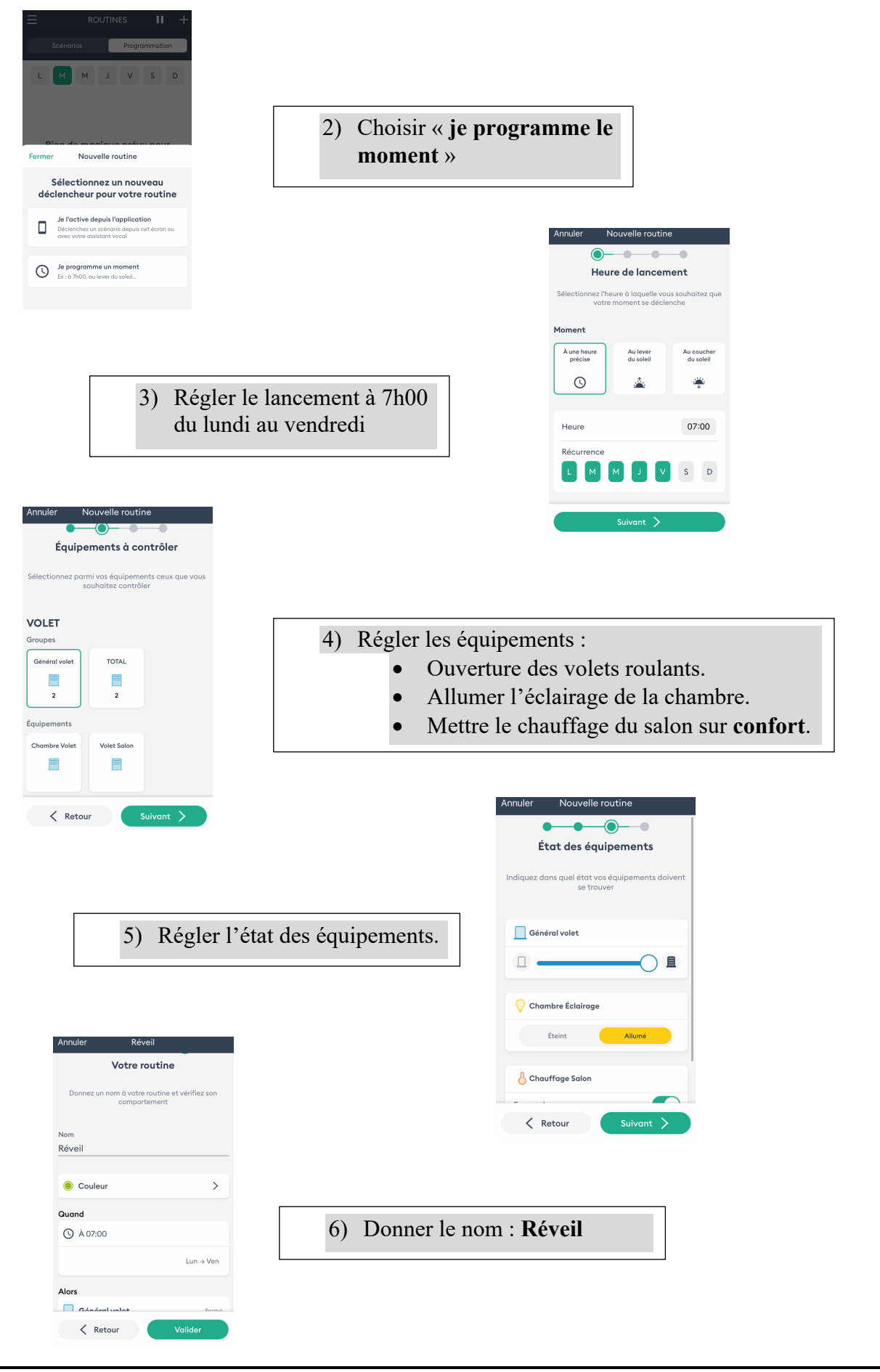

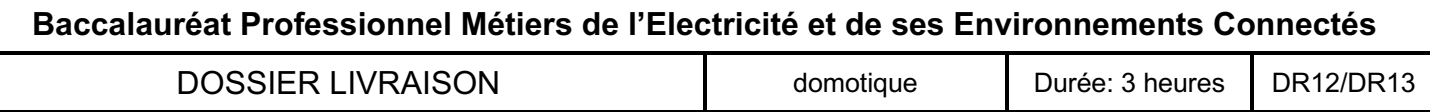

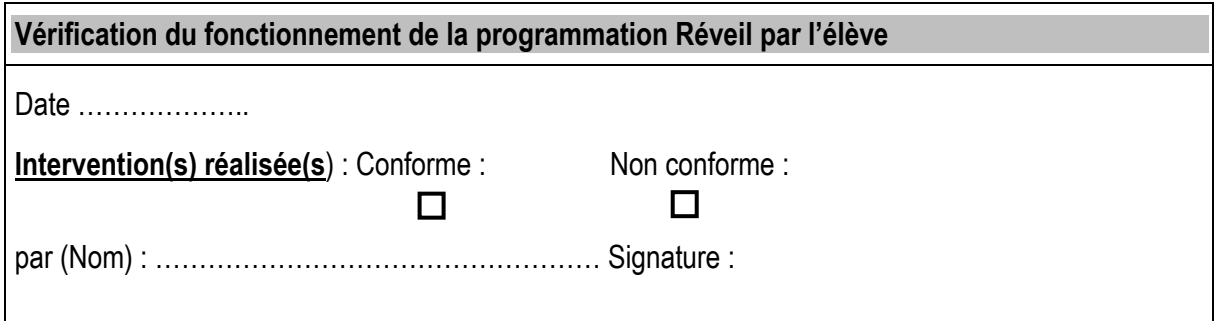

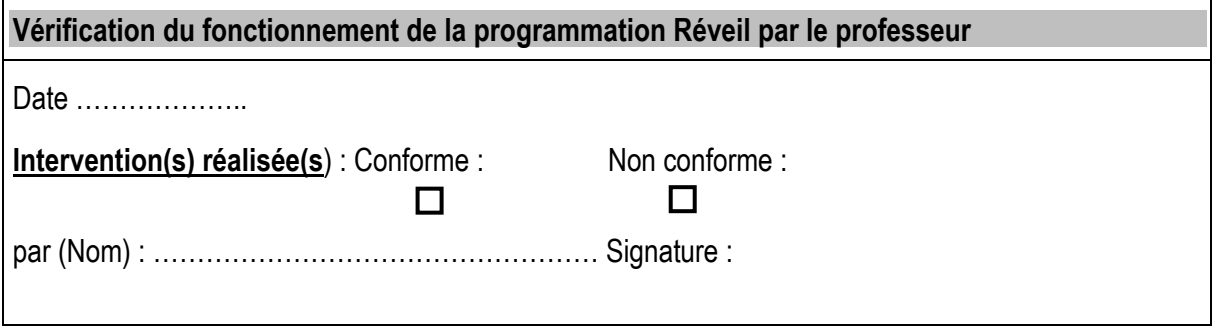

3.3) A partir de la vidéo, réaliser la configuration permettant de lancer le scénario par la commande vocale.

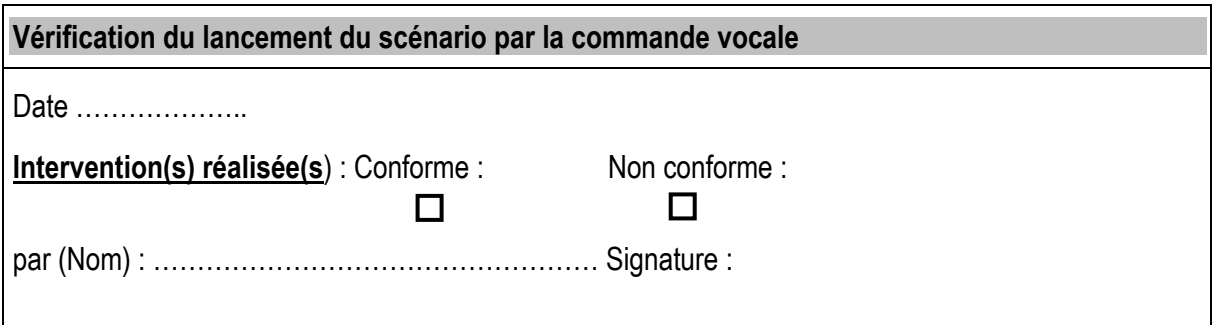

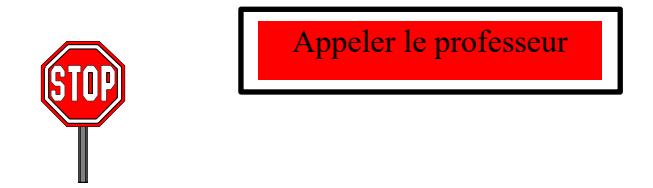

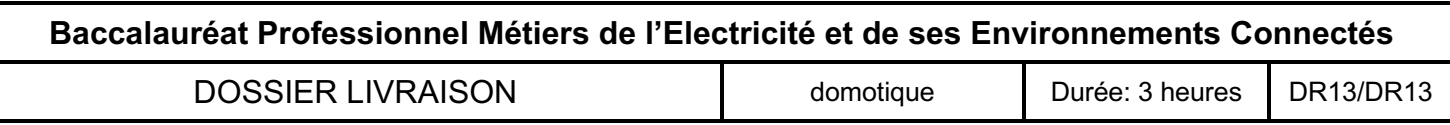